OSNOVNA ŠOLA GUSTAVA ŠILIHA VELENJE Vodnikova 3, 3320 Velenje

### MLADI RAZISKOVALCI ZA RAZVOJ SAŠA REGIJE

# RAZISKOVALNANALOGA **AVTOMATSKI TRANSPORTNI TRAK**

Tematsko področje: INOVACIJE

Avtor: Wenik Hrastovec, 9. razred

Mentor: Damijan Vodušek, prof.

Velenje, 2023

Raziskovalna naloga je bila opravljena na Osnovni šoli Gustava Šiliha Velenje.

Mentor: Damijan Vodušek, prof.

Datum predstavitve:

#### <span id="page-2-0"></span>**KLJUČNA DOKUMENTACIJSKA INFORMACIJA**

ŠD OŠ Gustava Šiliha, šolsko leto 2022/2023

KG tehnika/prevozi/transportni trak/avtomatizacija

AV HRASTOVEC, Wenik

SA VODUŠEK, Damijan

KZ 3320 Velenje, SLO, Vodnikova 3

ZA OŠ Gustava Šiliha Velenje

LI 2023

### IN **AVTOMATSKI TRANSPORTNI TRAK**

TD Raziskovalna naloga

OP VII, 24 str., 23 sl., 9 vir.

IJ sl

JI sl/en

AI Industrializacija, elektrifikacija, globalizacija, robotizacija idr. so pojmi, ki so spremljali razvoj gospodarstev skozi čas. Sploh robotizacija, kot zadnja panoga v industriji, vnaša velike spremembe in novosti v vse veje industrije.

Roboti opravljajo vedno več dela, opravljajo ga hitreje, natančneje in tudi v veliki meri bolje kot delavci, vnašajo strah pred izgubo službe.

A za vsakim robotom je tudi človek, ki ga upravlja, vanj vnaša podatke ali pa ga servisira.

Tudi transportni trak sodi v to skupino. Gre za neskončno zaposlen stroj, ki človeku prihrani veliko časa in energije.

#### <span id="page-3-0"></span>**KEY WORDS DOCUMENTATION**

ND OŠ Gustava Šiliha, šolsko leto 2020/2023

CX technology/transportation/conveyor belt/automation

AU HRASTOVEC, Wenik

AA VODUŠEK, Damijan

PP 3320 Velenje, SLO, Vodnikova 3

PB OŠ Gustava Šiliha Velenje

PY 2023

#### TI **AUTOMATIC CONVEYOR BELT**

DT Research work

NO VII, 24 p., 23 fig., 9 ref.

LA SL

AL sl/en

AB Industrialization, electrification, globalization, robotization, etc. are concepts that have accompanied the development of economies over time. In particular, robotization, as the latest branch of industry, brings great changes and innovations to all branches of industry.

Robots are doing more and more work, doing it faster, more accurately and also to a large extent better than workers, instilling the fear of losing their jobs.

But behind every robot there is also a person who manages it, enters data into it or services it.

The conveyor belt also belongs to this group. It is an endlessly busy machine that saves a lot of time and energy.

### <span id="page-4-0"></span>**KAZALO VSEBINE**

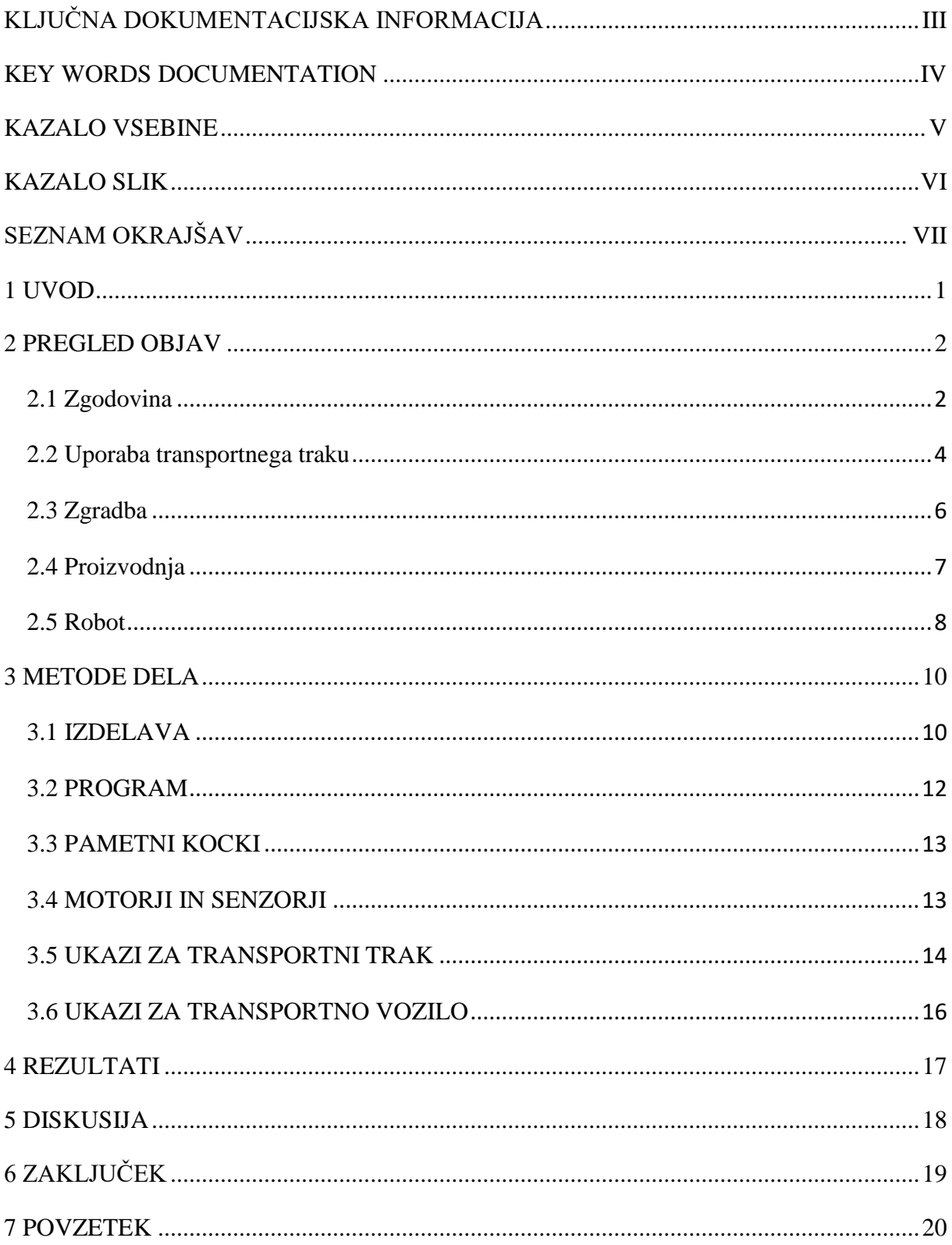

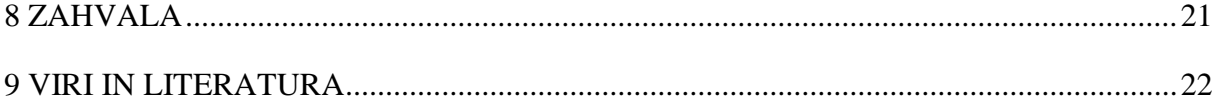

### <span id="page-5-0"></span>**KAZALO SLIK**

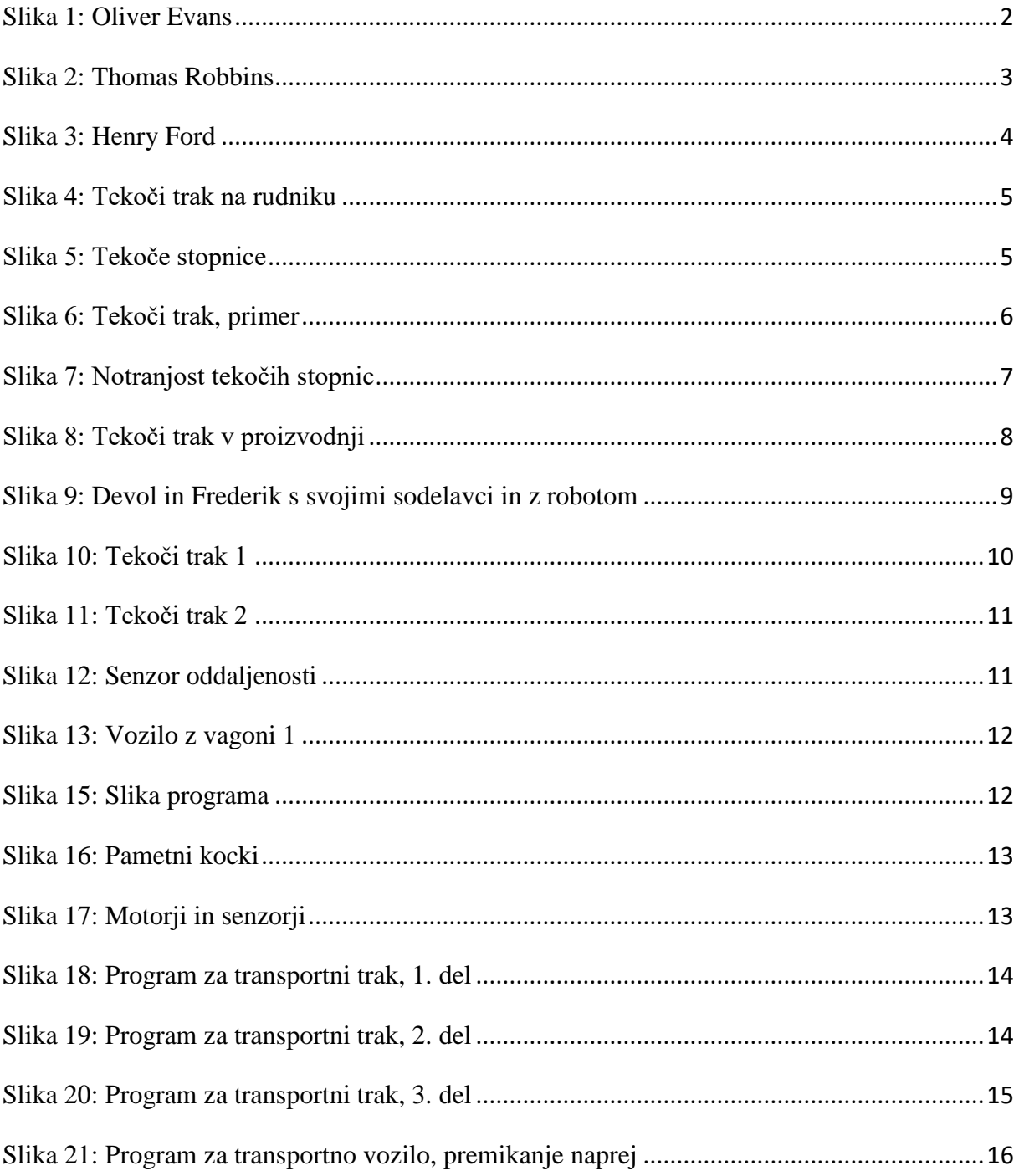

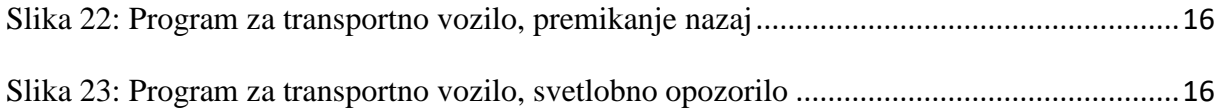

# <span id="page-6-0"></span>**SEZNAM OKRAJŠAV**

- itd. in tako dalje
- npr. na primer
- oz. oziroma

## <span id="page-7-0"></span>**1 UVOD**

Ko se je začela industrijska revolucija, so ljudje še sami premikali tovor in gradili izdelke. Zaradi vse večjega povpraševanja po izdelkih je potreba po večji proizvodnji pripeljala do iznajdbe tekočega traku. Ta je pohitril in pocenil proizvodnjo izdelkov v tovarnah. Proizvodne linije so neprestano nadgrajevali in z iznajdbo robotov je na vrsto prišla še robotizacija. S tem smo dobili avtonomne linije (delno ali v celoti) – sestavljali smo, montirali, varili ... izdelke in jih pakirali za prodajo.

Namen te raziskovalne naloge je ugotoviti, kako bi avtomatizirali prenašanje tovora na kamione s tekočim trakom.

Naredili bom maketo tekočega traku iz lego kock in ponazoril, kako naj bi ta trak deloval.

#### **HIPOTEZE**

- 1. Osnovnošolec lahko naredi maketo tekočega traku iz lego kock.
- 2. Maketa tekočega traku bo delovala pravilno.
- 3. Tekoči trak je popolnoma avtonomen.

# <span id="page-8-0"></span>**2 PREGLED OBJAV**

Tekoče trakove so največkrat potrebovali, ker je bilo iz rudnikov težko ročno prinesti rude in druge stvari. V začetku industrializacije, ko se je proizvodnja začela, je bila velika potreba po njih.

### <span id="page-8-1"></span>**2.1 Zgodovina**

Leta 1790 je Oliver Evans oblikoval sliko, kako bi lahko deloval mlin, ki bi vseboval lesen tekoči trak. [1]

<span id="page-8-2"></span>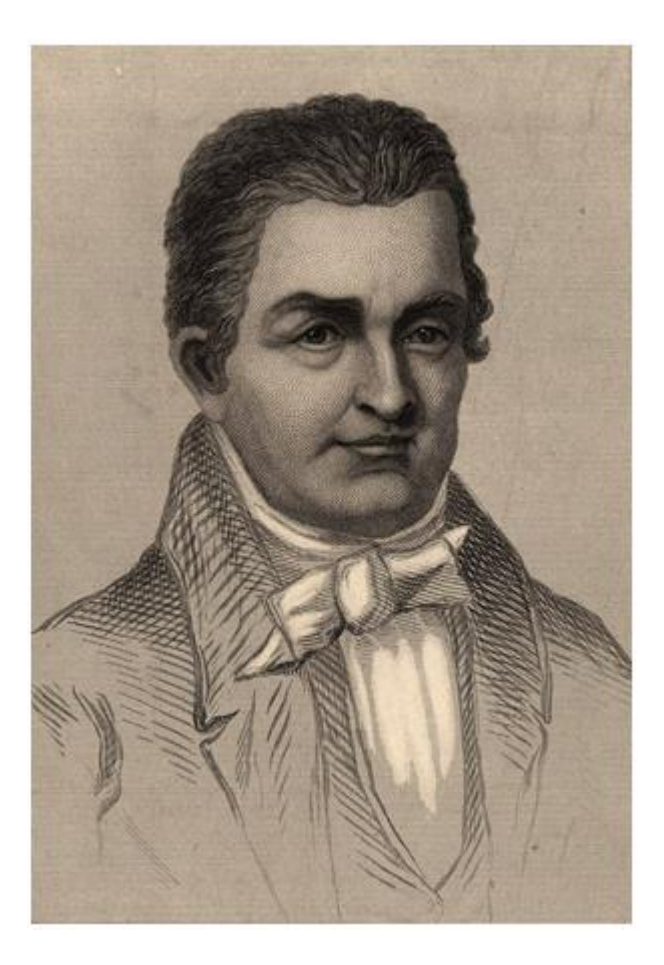

**Slika 1: Oliver Evans**

Čez 14 let (leta 1804) so izumili tekoči trak na parni pogon za pomoč pri proizvodnji, ampak ni mogel prevažati ničesar zelo težkega ali velikega, saj je bil narejen iz lesa. Takrat jih je britanska mornarica začela uporabljati v kuhinji. [1]

Točno 40 let kasneje (leta 1844) je Charles Goodyear izumil/odkril gumo. S tem so lahko naredili močnejši in vzdržljivejši tekoči trak, a je bil še vedno na parni pogon. Čez 48 let (leta 1892) je izumitelj Thomas Robbins ustvaril močnejši tekoči trak, ki se je imenoval težko opravilni tekoči trak. Vseboval je tudi gumo in se je zaradi svoje vzdržljivosti prvič lahko uporabljal v rudniku za premog, in sicer v podjetju Edison Ore-Mining Company. [2, 4]

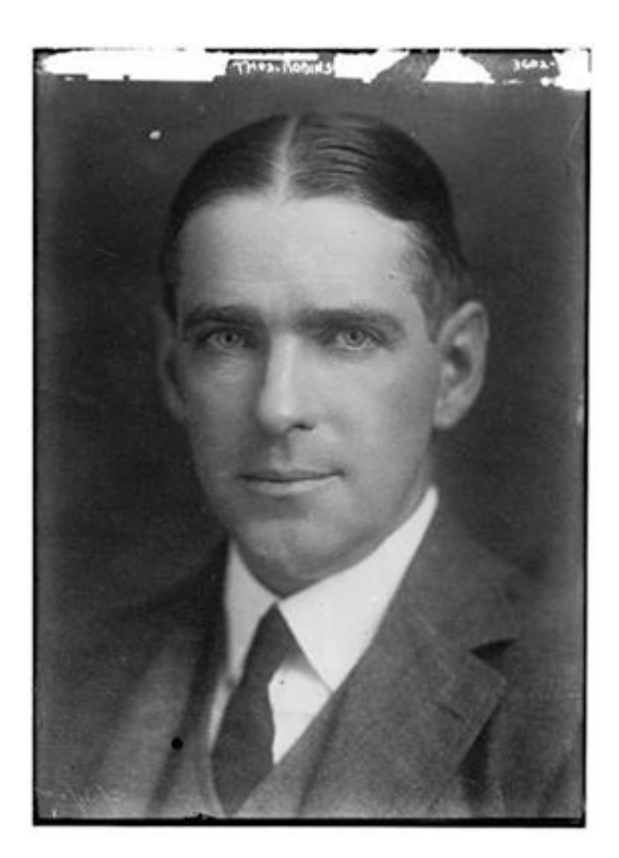

**Slika 2: Thomas Robbins**

<span id="page-9-0"></span>Čez približno 9 let (leta 1901) je Sandvik AB izumil jeklene tekoče trakove, kar je bila nadgradnja prejšnjega tekočega traku Thomasa Robbinsa. Dodal jim je jeklo, kar jih je naredilo veliko močnejše od prejšnjih. Ker so bili ti tekoči trakovi veliko močnejši in vzdržljivejši, so lahko nosili veliko težje predmete v hitrejšem času, zato so začeli kopati veliko večji spektrum rud. [1]

Tekoči trak so čez nekaj let (leta 1913) začeli uporabljati tudi v proizvodnjah. Henry Ford je to storil prvi in s tem zelo povečal hitrost proizvodnje avtomobilov. Čeprav se deli avtov niso sestavljali skupaj, je bila hitrost veliko večja. [5]

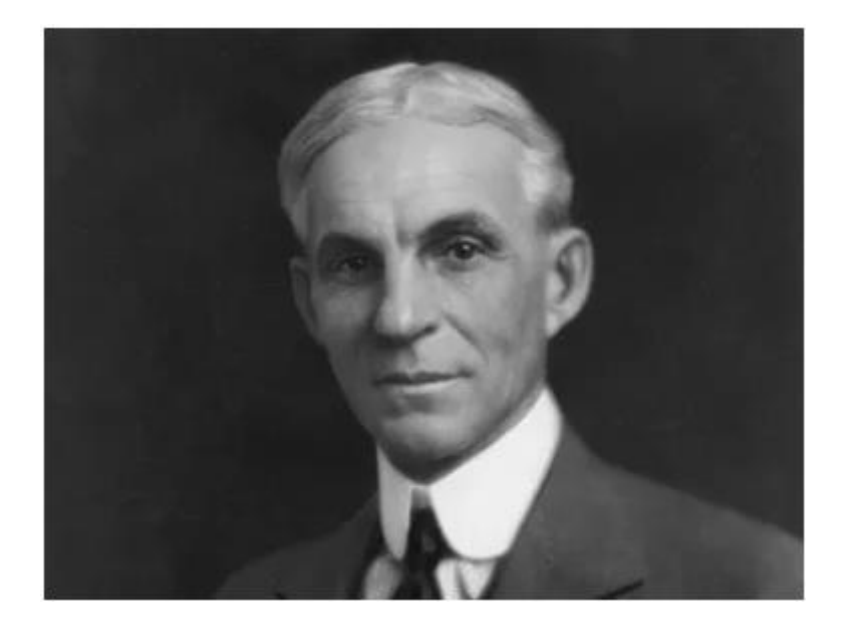

**Slika 3: Henry Ford**

### <span id="page-10-1"></span><span id="page-10-0"></span>**2.2 Uporaba transportnega traku**

Tekoči trakovi so se prvič uporabljali v rudniku firme Edison Ore-Mining Company, kjer so kopali premog. Takrat so bili precej drugačni od današnjih (kot jih kaže slika 4). Čeprav so bili veliko počasnejši in šibkejši, je bil to zanje velik napredek. [3, 4]

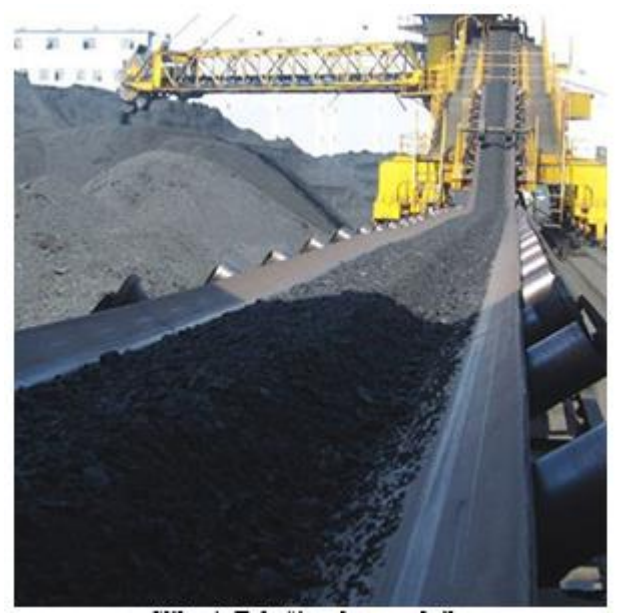

**Slika 4: Tekoči trak na rudniku**

<span id="page-11-0"></span>V (avtomobilski) proizvodnji je tekoče trakove prvič uporabil Henry Ford. Ljudje so avte še vedno sestavljali ročno. Za njim je začelo uporabljati trakove veliko drugih firm za veliko različnih stvari.

V 21. stoletju se tekoči trakovi uporabljajo v skoraj vseh proizvodnjah (večinoma so robotizirani), in sicer tudi v gospodarstvu za hrano ter v veliko različnih računalniških proizvodnjah in drugem.

Tekoči trakovi se uporabljajo tudi za premikanje; to so lahko tekoče stopnice, obstajajo tudi različne linije, na katerih samo stojiš in te tekoči trak pelje naprej (namesto hoje). [3, 5]

<span id="page-11-1"></span>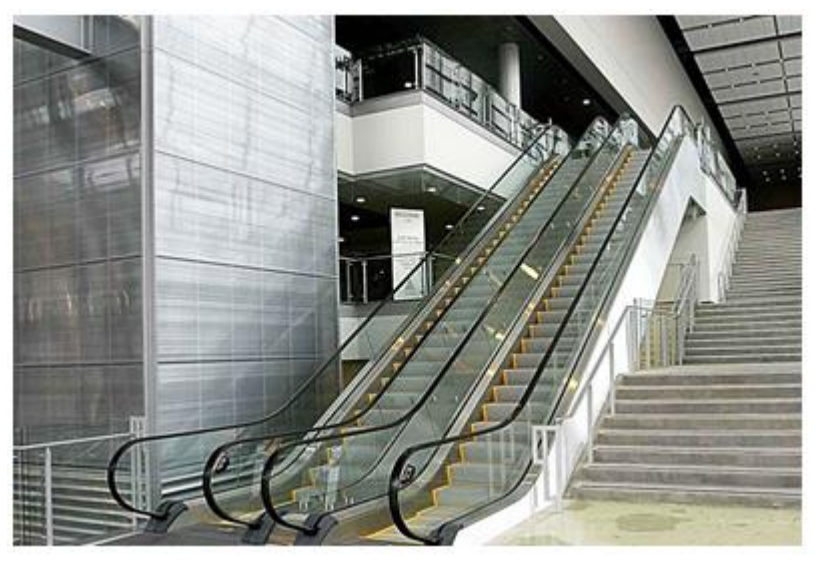

**Slika 5: Tekoče stopnice**

#### <span id="page-12-0"></span>**2.3 Zgradba**

Tipični tekoči trak je sestavljen iz sklenjenega traku (velika večina jih je iz gume) in iz vsaj dveh koles, ki se vrtita v isto smer. Eno ali več koles poganja motor; to je odvisno od števila koles. [3]

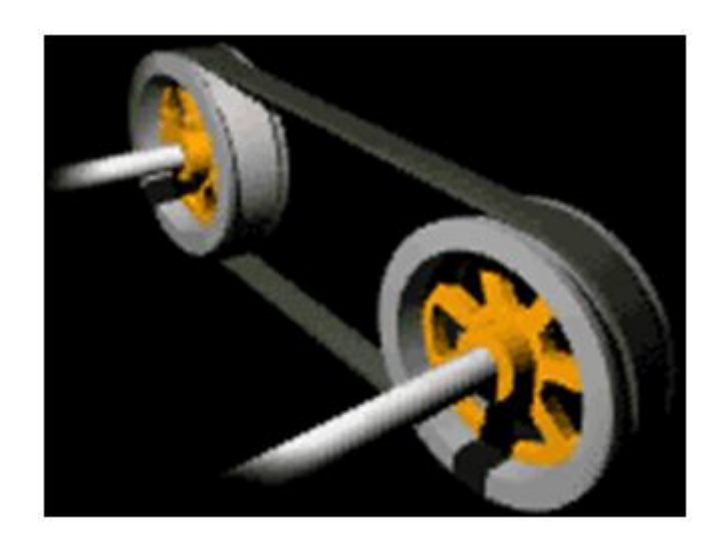

#### **Slika 6: Tekoči trak, primer**

<span id="page-12-1"></span>Po takem konceptu je narejena velika večina tekočih trakov. Če bi na primer pogledali gosenice tanka, bi videli, da so te narejene na način kot kaže zgornja slika, le da z večjim številom koles in več zaščite pred izstrelki orožja. [3]

Imamo veliko različnih izvedb tekočih trakov, kot so tekoče stopnice, ki delujejo tako, da ima vsaka stopnica dve kolesi in je zgornji del pripet na verigo s kolesi, ki jo vrtijo zobniki z motorjem. Stopnice lahko gredo nazaj pod tlemi zato, ker so vedno pod točnim kotom 90°, zaradi česa se ne zataknejo. [3, 7]

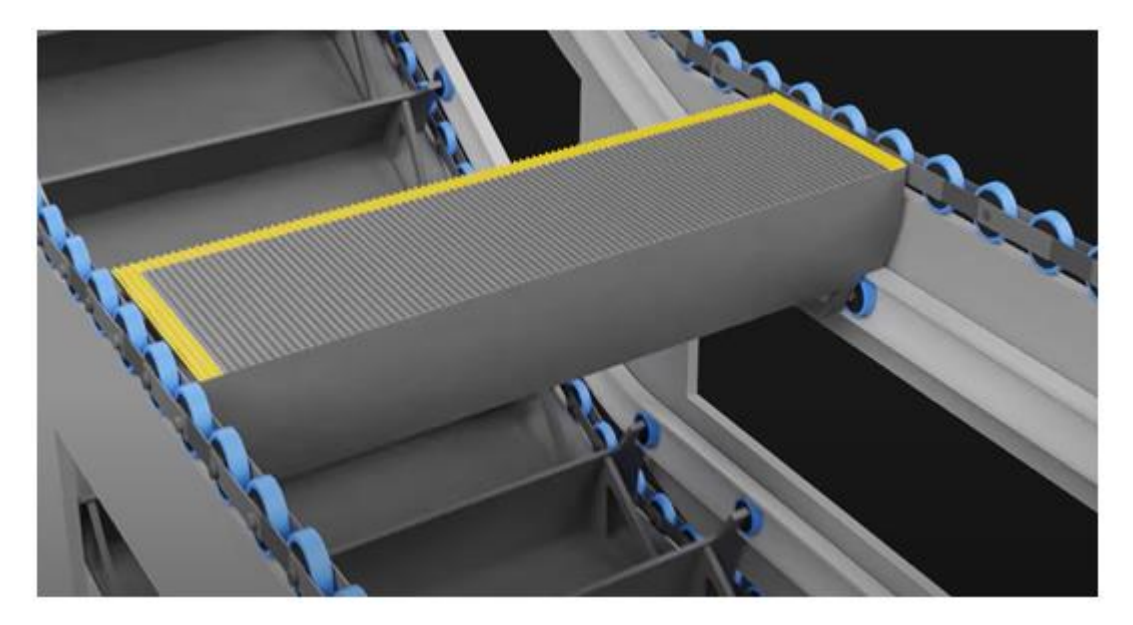

**Slika 7: Notranjost tekočih stopnic**

### <span id="page-13-1"></span><span id="page-13-0"></span>**2.4 Proizvodnja**

Zaradi izumitve gume leta 1844 in jeklenih tekočih trakov leta 1901 so zaradi Sandvika AB tekoči trakovi postali veliko močnejši, kar je omogočilo, da so se tekoči trakovi vključili v veliko več različnih vrst industrij.

Leta 1913 je Henry Ford začel uporabljati tekoče trakove v avtomobilski industriji, kar je revolucioniralo proizvodnjo in je omogočilo delno avtomatiziranje veliko različnih proizvodenj.

Z začetkom robotizacije tekočega traku so se za nadgradnjo svojega delovnega prostora, torej tekočih trakov, odločilo veliko različnih podjetij. Največ jih danes najdemo v ZDA, EU in na Kitajskem. [1, 5, 6]

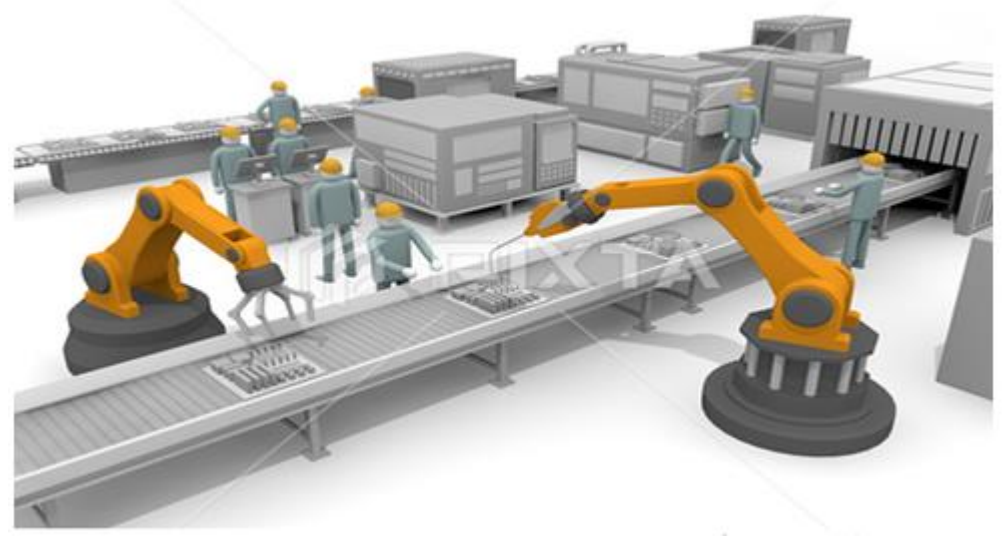

**Slika 8: Tekoči trak v proizvodnji**

#### <span id="page-14-1"></span><span id="page-14-0"></span>**2.5 Robot**

Potreba po robotih na tekočih trakovih je prišla, ker so lahko ljudje proizvajali neki del izdelka le nepopolno in tako ta ni ustrezal drugemu delu, kar je pomenilo veliko težavo, ki je izvirala prav iz človeške nenatančnosti. Robote so hoteli uvajati tudi, ker so bili cenejši kot plača za ljudi in se niso mogli utruditi.

Čez 41 let po industrializaciji tekočih trakov so se začeli ti tudi robotizirati. Prvi, ki je začel robotizirati tekoče trakove, je bil George Charles Devol. Ideja je prišla leta 1954, istega leta pa je spoznal še Josepha Fredericka Engelbergerja, ki je zdaj poznan kot oče robotike. Leta 1961 je Devol končno prepričal Fredericka, da je z njim naredil/izumil to idejo.

Leta 1962 so v ZDA naredili prvega industrijskega robota, ki je lahko premikal telesa nekaj metrov od sebe. Leta 1966 so jih začeli proizvajati tudi na Japonskem. [6, 8]

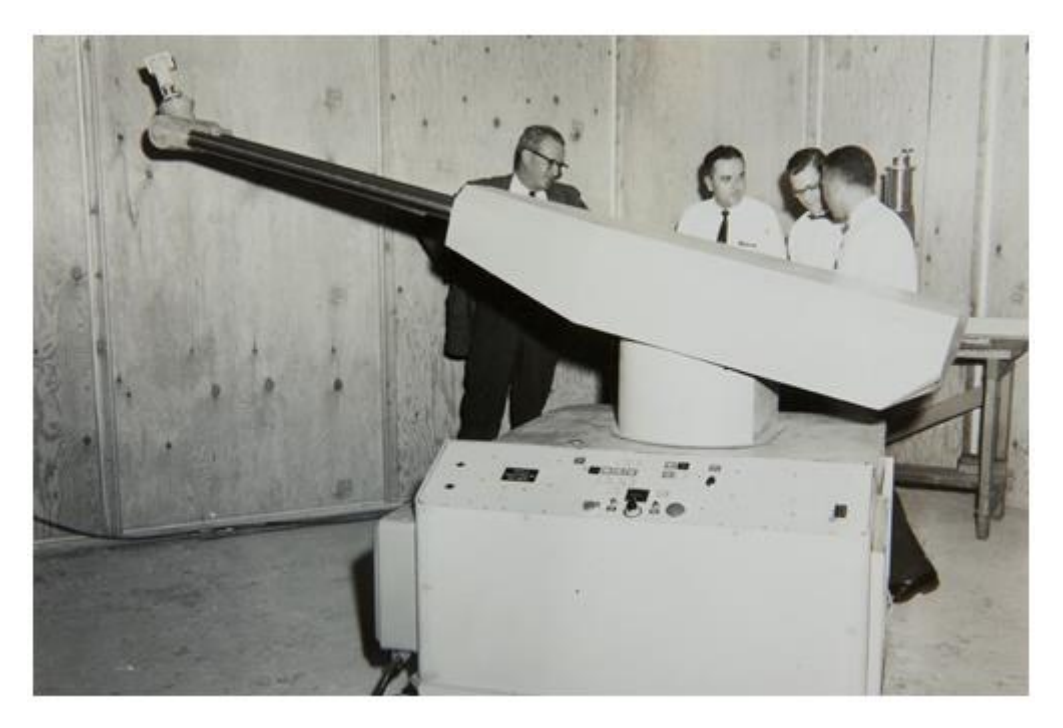

**Slika 9: Devol in Frederik s svojimi sodelavci in z robotom**

<span id="page-15-0"></span>Moderni industrijski roboti lahko naredijo veliko več, kot samo premikajo izdelke. Lahko tudi precizno režejo, luknjajo, mešajo, stiskajo in še mnogo drugih stvari.

Večinoma so to zgibni roboti, ki izgledajo kot človeška roka.

Obstajajo tudi kartezični koordinatni roboti; njihov namen je hiter premik.

Cilindrični koordinatni roboti so pritrjeni na steno in se lahko premikajo vodoravno ter navpično in so zelo kompaktni.

Sferični koordinatni roboti imajo samo sklepe; po navadi se uporabljajo pri vzdrževanju strojev.

Robote SCARA prepoznamo po dveh vodoravnih sklepih XY in se uporabljajo za natančne bočne premike.

Roboti delta so roboti, ki imajo samo vodoravne členke in so zelo dobri v delih, kot so pobiranje in postavljanje. [8, 9]

# <span id="page-16-0"></span>**3 METODE DELA**

Namen naloge je, da izdelam avtomatiziran tekoči trak, ki ga bom upravljal s pomočjo računalnika, hkrati pa bo deloval karseda avtonomno.

### <span id="page-16-1"></span>**3.1 IZDELAVA**

Za izdelavo se, uporabili kocke LEGO, predvsem iz zbirke LEGO Technik, ki omogočajo premikajoče dele in podobno. Izdelal smo tekoči trak, ki sem ga poganjal preko motorja M iz seta LEGO WE DO 2.0, ker omogoča računalniško vodenje. Na isti tekoči trak sem na konec dodal senzor oddaljenosti, ki je zaznaval predmete. Na konec tekočega traku sem postavil transportno vozilo z »vagoni«, kamor sem nalagal izdelke. Tudi tega sem zgradili iz kock LEGO.

Tekoči trak vodim s pametno kocko, ki daje energijo in ukaz motorju. Ta motor poganja zobnike. Preko njih sem napeljal gosenice in to je predstavljalo maketo transportnega traku. Ko se motor zavrti preko polžastega gonila, požene vrtenje zobnikov in posledično se trak premika.

<span id="page-16-2"></span>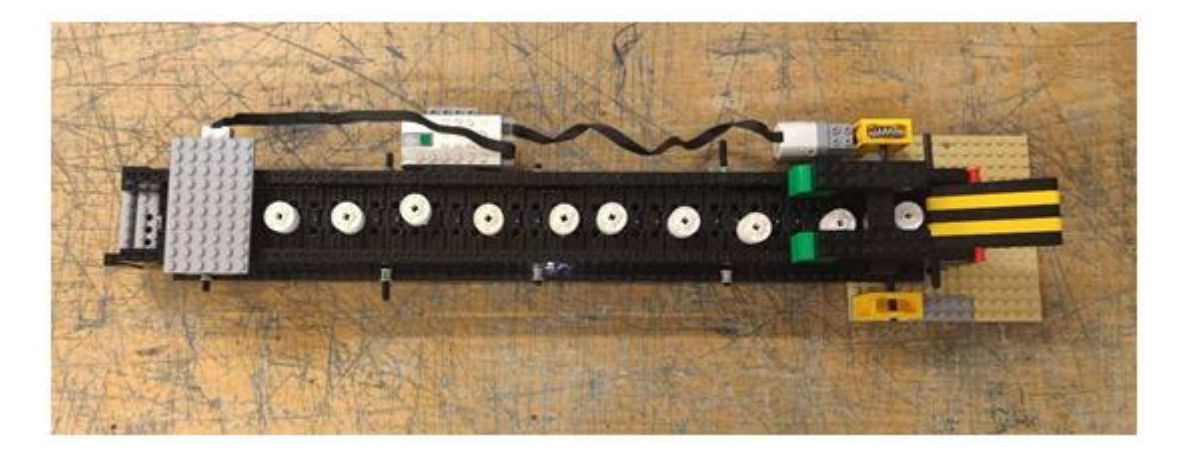

**Slika 10: Tekoči trak 1**

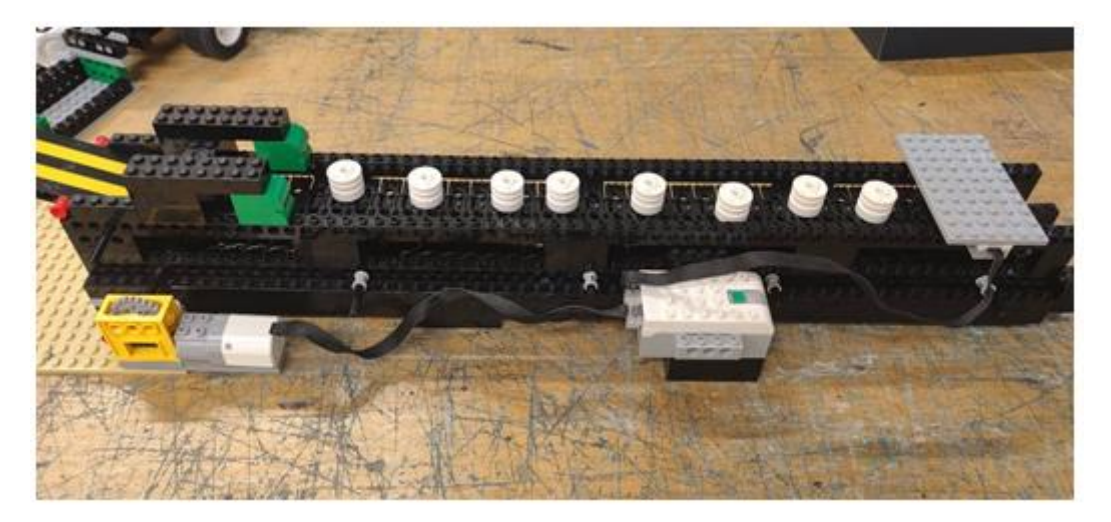

**Slika 11: Tekoči trak 2**

<span id="page-17-0"></span>Spodnja slika prikazuje pritrjen senzor oddaljenosti na ohišje tekočega traku. Ta je zaznaval predmete, ki so se gibali mimo njega, in jih tako rekoč štel.

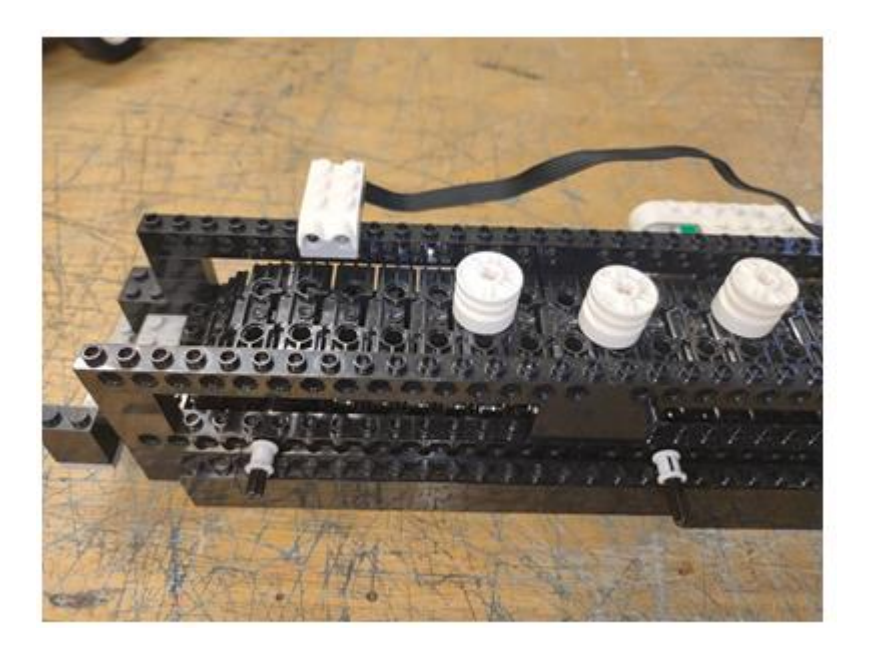

<span id="page-17-1"></span>**Slika 12: Senzor oddaljenosti**

Drugi del naloge je bila izdelava in programiranje avtomobila, ki premika vagone, pritrjene za njim. Ko je bil izpolnjen pogoj za nalaganje posameznega vagona, se je avto premaknil naprej in transportni trak je pričel polniti naslednji vagon.

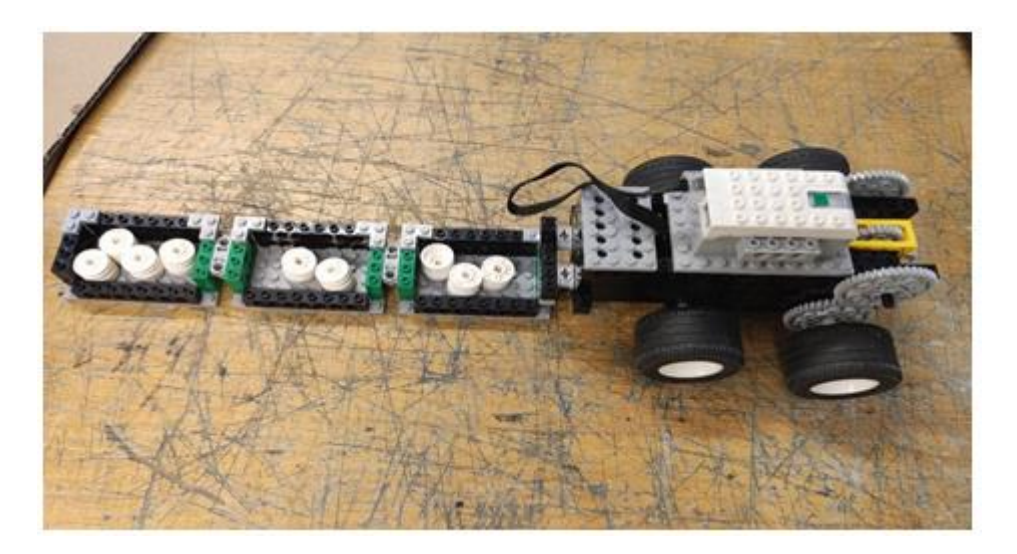

**Slika 13: Vozilo z vagoni 1**

## <span id="page-18-1"></span><span id="page-18-0"></span>**3.2 PROGRAM**

Za programiranje sem uporabljali okolje LEGO WeDo 2.0 Education program. Program ima blokovne kode, ki jih nizam v zaporedju in s tem kreiram program.

<span id="page-18-2"></span>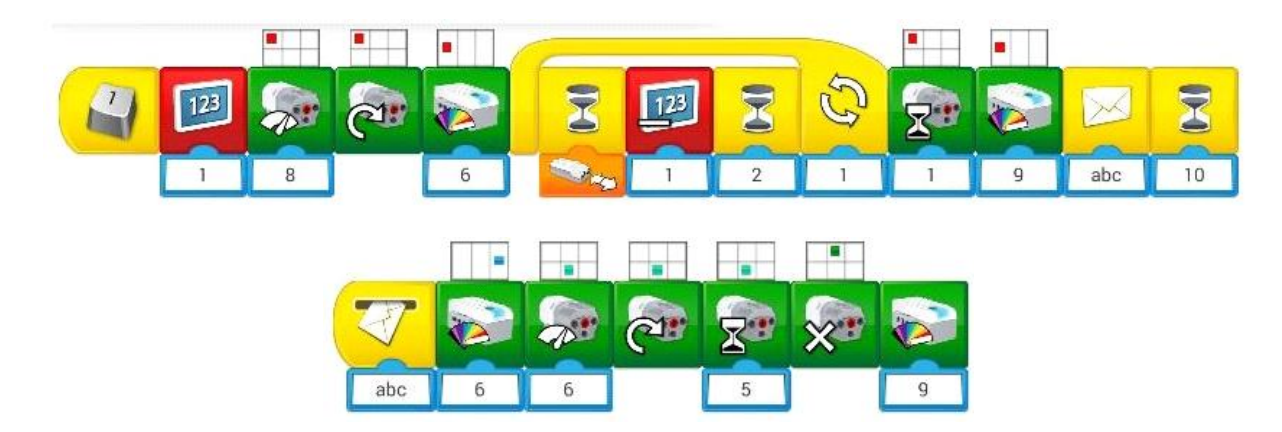

**Slika 14: Slika programa**

### <span id="page-19-0"></span>**3.3 PAMETNI KOCKI**

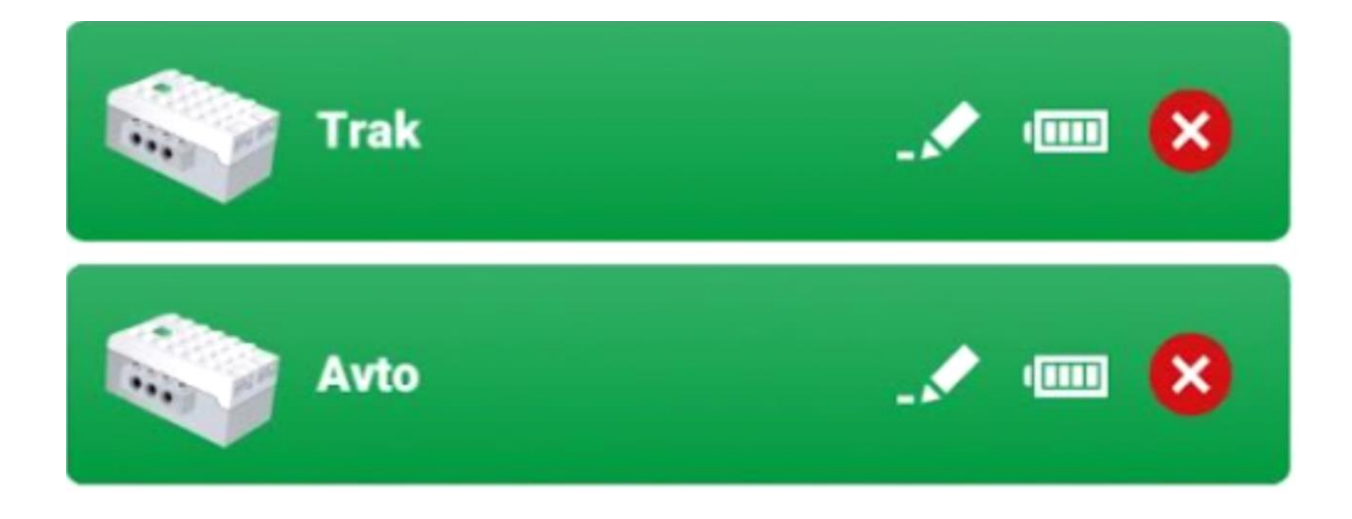

#### **Slika 15: Pametni kocki**

<span id="page-19-2"></span>Uporabili sem dve pametni kocki WE DO 2.0. Njuna naloga je, da preko povezave BT povežeta senzorje in motorje z našim računalnikom. Eno kocko sem uporabili pri premikanju transportnega traku in senzorja gibanja pri njem, drugo pa za premikanje avtomobila.

### <span id="page-19-1"></span>**3.4 MOTORJI IN SENZORJI**

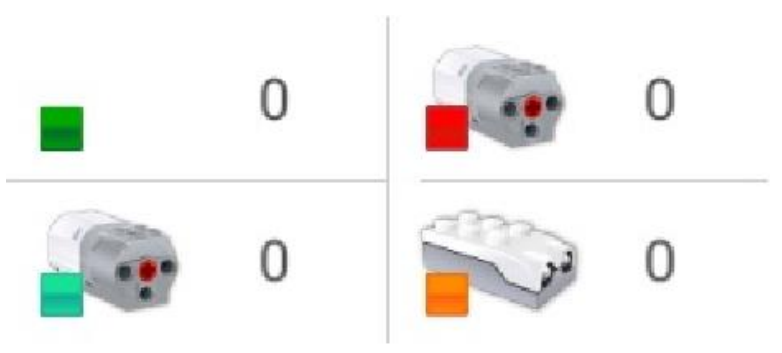

**Slika 16: Motorji in senzorji**

<span id="page-19-3"></span>Uporabil sem dva motorja – rdečega (tekoči trak) in turkiznega (avto). Poleg motorjev sem uporabili tudi senzor oddaljenosti, ki je zaznaval število teles, ki so se nalagala po tekočem traku.

### <span id="page-20-0"></span>**3.5 UKAZI ZA TRANSPORTNI TRAK**

Za programiranje sem uporabljali WeDo 2.0 programsko opremo, ki je namenjena programiranju v obliki blokovne kode.

Prvi program je namenjen premikanju transportnega traku. V programu upravljam motor z rdečo piko.

Prvi ukaz sporoči, koliko izdelkov bomo naložili na prvi vagon, sledi nastavitev moči motorju, smer vrtenja, zadnji ukaz v nizu pa ukazuje, da se barva na pametni kocki obarva zeleno.

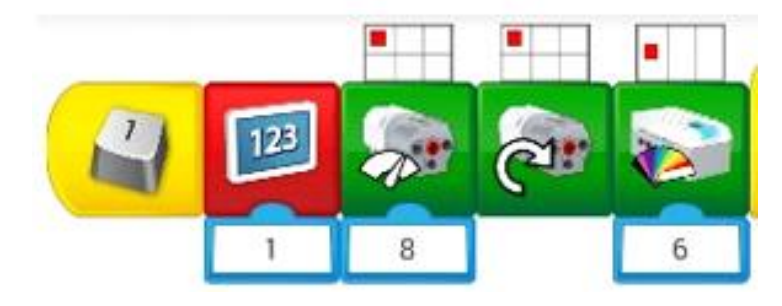

**Slika 17: Program za transportni trak, 1. del**

<span id="page-20-1"></span>Program sem naredili tako, da omogoča izbiro števila izdelkov, in sicer od enega do štirih.

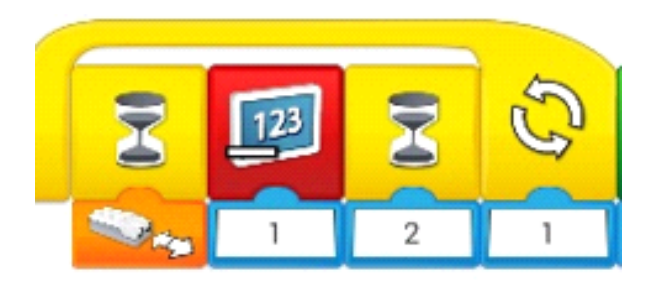

**Slika 18: Program za transportni trak, 2. del**

<span id="page-20-2"></span>Srednji del se ponavlja glede na izbiro progama med ena in štiri. Prva kocka je povezana na senzor, ki čaka, da zazna izdelek. Ob zaznavi javi, da se program nadaljuje, in sicer najprej

zmanjša število ponovitev za ena in še počaka dve sekundi, da transportni trak še teče in se vrne po potrebi.

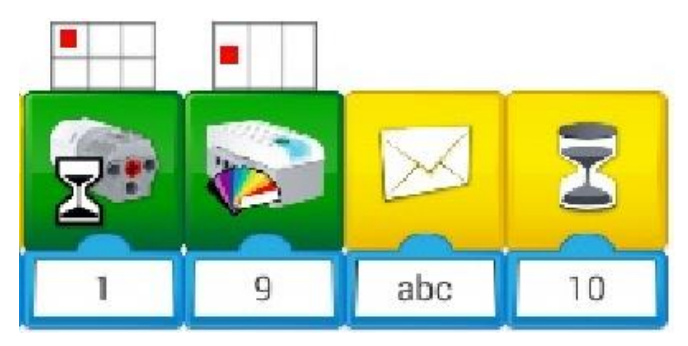

**Slika 19: Program za transportni trak, 3. del**

<span id="page-21-0"></span>Zadnji del programa se začne tako, da motor še teče eno sekundo (da naloži izdelek na vagon), nato se pametna kocka obarva rdeče in javi ukaz transportnemu vozilu, da izvede premik. Na koncu počaka 10 sekund, da se vozilo premakne, vmes pa gori rdeča luč in transportni trak miruje.

### <span id="page-22-0"></span>**3.6 UKAZI ZA TRANSPORTNO VOZILO**

Po prejetju signala transportnega traku se na vozilu prižge zelena luč, nato pa sledijo ukazi za motor. Moč je nastavljena na vrednost 6, vrti se v desno smer (naprej), motor ostane prižgan 5 sekund, sledi ustavitev in vklop rdeče barve.

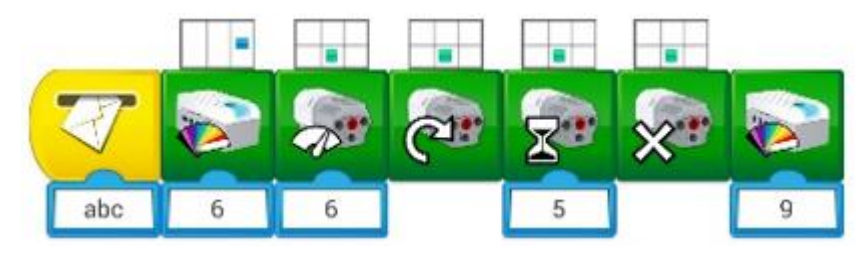

**Slika 20: Program za transportno vozilo, premikanje naprej**

<span id="page-22-1"></span>Ko so naloženi vsi trije vagoni z želenim številom izdelkov, se vozilo »pospravi« v začetni položaj. Za to dejavnost prikazuje program spodaj.

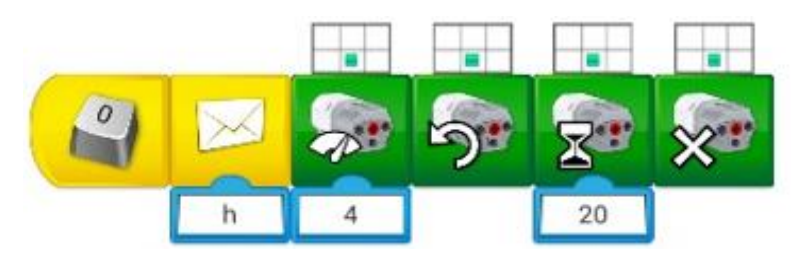

**Slika 21: Program za transportno vozilo, premikanje nazaj**

<span id="page-22-2"></span>Ob pritisku na tipkovnici na tipko 0 se zažene program za pospravljanje. Najprej pošlje dodatni program ukaz pametni kocki na vozilu, ki bo spreminjala luči z namenom opozarjanja tako, da se petdesetkrat izmenjata luči rumena in izklop luči, na koncu pa se prižge rdeča za 1 sekundo, kar pomeni, da je vozilo pripravljeno za nalaganje.

V nadaljevanju programa je program nastavljen za motor s turkizno piko. Moč mu nastavimo na 4, vrtenje spremenimo v levo (nazaj) in pustimo tako delovati nadaljnjih 20 sekund. Na koncu se vozilo ustavi.

<span id="page-22-3"></span>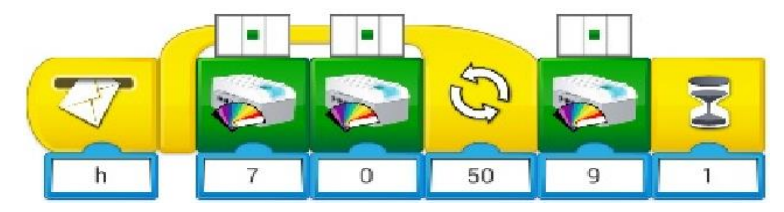

**Slika 22: Program za transportno vozilo, svetlobno opozorilo**

## <span id="page-23-0"></span>**4 REZULTATI**

Program sem priredil na način, da se na posamezni vagon lahko naloži enega do štiri izdelke. Ob pritisku na gumb javimo programu želeno število izdelkov.

Ker uporabljam tri vagone, sem ukaz izbrali trikrat. Vsakič je transportni trak naložil izbrano število izdelkov in transportno vozilo je vagone premaknilo na mesto, kjer bi bili pripravljeni za odvoz.

Preverjal smo natančnost delovanja tekočega traku in seveda tudi zanesljivost, da bo vedno naložil pravilno.

Preizkus sem ponovili desetkrat in venomer spreminjali vnosne podatke. Tako sem spreminjali številke od ena do štiri za vsak vagon posebej.

Vedno se je pokazalo, da trak deluje pravilno. S tem sem dokazali, da je zanesljiv. Nikoli ni bilo nobenih težav in napak.

Prav tako se je avtomobil vedno »pospravil« v začetni položaj.

## <span id="page-24-0"></span>**5 DISKUSIJA**

Z raziskovalno nalogo sem želel narediti izboljšavo za tekoči trak in transport izdelkov na različne vrste tovornega prometa. Tega sem se lotili tako, da sem uporabil kocke LEGO za izdelavo makete, za programiranje pa sem uporabil sete LEGO We Do 2.0.

Začel sem z gradnjo makete in vpisovanjem kode v računalnik za LEGO WE DO 2.0 in s tem naredil delujoči tekoči trak ter vozilo z »vagoni«. Za tekoči trak sem uporabili različne zobnike, gosenice, motor, senzor oddaljenosti, pametno kocko in druge različne kocke za oporo.

Za avto sem uporabil enake kocke in tudi zobnike, motor, pametno kocko ter ostale potrebne dele. Tako mi je uspelo narediti delujoči tekoči trak in vozilo.

Kot osnovnošolci imamo dovolj znanja o sestavljanju in prenosih gibanja, zato sem lahko nalogo opravili v celoti sami.

S tem lahko **potrdim prvo hipotezo**, da maketo lahko sestavi osnovnošolec.

Ob preverjanju delovanja tekočega traku **sem potrdil** tudi **drugo hipotezo**, ki pravi, da bo maketa traku delovala brez težav. Lahko še dodam, da je maketa zelo zanesljiva, saj je delo vedno opravila pravilno.

**Tretje hipoteze**, ki pravi, da bo trak avtonomen, **ne morem potrditi v celoti**. Trak izvede ukaz pravilno, a moram počakati, da je ukaz izveden do konca. Šele takrat je moč izbrati nov ukaz. Na tem mestu se kaže omejitev programske opreme, ki tega ne omogoča, zato bi lahko z boljšo programsko opremo tudi to hipotezo potrdil.

# <span id="page-25-0"></span>**6 ZAKLJUČEK**

V današnjem svetu se le redkokdaj zamislimo, kako so tekoči trakovi pomembni za normalno delovanje naše družbe. Brez njih ne bi imeli telefonov, proizvodnje hrane, kot je na primer čokolada, ali avta za prevoz v šolo. Čeprav bi se ti izdelki verjetno proizvajali, bi bila njihova cena občutno višja.

Z raziskovalno nalogo sem želel izboljšati in robotizirati tekoči trak, kar bi razbremenilo delovno silo in bi imeli večjo vlogo računalniki. Posledično s takšnimi nadgradnjami zmanjšamo stroške proizvodnje in tudi ceno izdelkov. V nalogi sem pokazal, da so včasih rešitve čisto enostavne in jih lahko najdejo že osnovnošolci. Kot nadgradnjo naloge vidim v tem, da bi izbrali naprednejši set, ki omogoča kompleksnejše programiranje in bi lahko naredil popolnoma avtonomen tekoči trak. Nadgradnjo vidim v uporabi barvnih senzorjev, ki bi določali število izdelkov na posameznem vagonu, ki jih set WeDo 2.0 nima. Tu je bila omejitev, ki pa za prikaz delovanja in robotizacije traku ni ključna.

## <span id="page-26-0"></span>**7 POVZETEK**

Na trgu najdemo številne izdelke, veliko med njimi pa je narejenih na tekočem traku. Tekoči trak je danes nepogrešljiv stroj v tovarnah in zmanjšuje stroške v proizvodnji. Namen naloge je raziskati zgodovino tekočih in transportnih trakov ter ob tem spoznati, kako delujejo, posledično pa iskati izboljšave v njihovem delovanju.

V raziskovalni nalogi sem izdelal maketo transportnega traku, ki smo ga upravljali s pomočjo računalnika. V izdelavo smo vključili tudi senzor, s katerim smo izboljšali njegovo delovanje. Cilj je bil narediti popolnoma avtonomen trak, a smo bili omejeni s programsko opremo in smo se temu cilju lahko (le) močno približali.

Najprej sem razvil idejo o transportnem traku, ki sem ga kasneje tudi naredili iz kock LEGO. Uporabil smo kocke LEGO Technik, ki smo jih dopolnil s setom LEGO We Do 2.0. Trak sem opremil s senzorji in z motorji ter ga programiral.

Namen programa je, da se trak sam upravlja in javlja informacije, kar je zagotavljalo avtonomnost traka.

Trak in vozilo sem uspešno izdelal, prav tako tudi program, ki je vodil delovanje vsega skupaj.

Na koncu je sledilo preizkušanje delovanja transportnega traku, dopolnjevanje in spreminjanje kode, da sem izboljšal delovanje. Tako sem prišel do izdelka, ki je prikazoval maketo transportnega traku in je deloval brez napak.

# <span id="page-27-0"></span>**8 ZAHVALA**

Iskreno bi se rad zahvalil mentorju Damijanu Vodušku, ki mi je pomagal skozi celoten proces nastajanja raziskovalne naloge in mi predlagal rešitve, ko sem potreboval pomoč.

Zahvalil bi se tudi svojim staršem, ki so me podpirali pri izdelovanju raziskovalne naloge.

# <span id="page-28-0"></span>**9 VIRI IN LITERATURA**

1. Zgodovina tekočega traku

<https://www.semcor.net/blog/history-of-conveyor-belts/>

ogledano: 20. 12. 2022

2. Thomas Robbin

[https://en.wikipedia.org/wiki/Thomas\\_Robins\\_\(inventor\)](https://en.wikipedia.org/wiki/Thomas_Robins_(inventor))

ogledano: 20. 12. 2022

3. Tekoči trakovi, transport

[https://sl.wikipedia.org/wiki/Teko%C4%8Di\\_trak\\_transport](https://sl.wikipedia.org/wiki/Tekoči_trak_transport)

ogledano: 20. 12. 2022

4. Thomas Edison

[https://en.wikipedia.org/wiki/Thomas\\_Edison](https://en.wikipedia.org/wiki/Thomas_Edison)

ogledano: 20. 12. 2022

5. Henry Ford

[https://en.wikipedia.org/wiki/Henry\\_Ford](https://en.wikipedia.org/wiki/Henry_Ford)

ogledano: 20. 12. 2022

6. Industrija

[https://sl.wikipedia.org/wiki/Predelovalna\\_industrija](https://sl.wikipedia.org/wiki/Predelovalna_industrija)

ogledano: 20. 12. 2022

7. Kako delujejo tekoče stopnice

<https://www.youtube.com/watch?v=1jfNIBtfWDY>

ogledano: 20. 12. 2022

Hrastovec, W.: Avtomatski transportni trak.

Raziskovalna naloga, Osnovna šola Gustava Šiliha Velenje, 2023

#### 8. Prvi industrijski robot (blog)

[https://robotics.kawasaki.com/en1/anniversary/history/history\\_01.html#:~:text=The%20world](https://robotics.kawasaki.com/en1/anniversary/history/history_01.html#:~:text=The world&%2339;s first industrial robot was brought to life in,in 1954) ['s%20first%20industrial%20robot%20was%20brought%20to%20life%20in,in%201954](https://robotics.kawasaki.com/en1/anniversary/history/history_01.html#:~:text=The world&%2339;s first industrial robot was brought to life in,in 1954)

ogledano: 20. 12. 2022

#### 9. Industrijski roboti

[https://en.wikipedia.org/wiki/Industrial\\_robot](https://en.wikipedia.org/wiki/Industrial_robot)

ogledano: 20. 12. 2022

# VIRI SLIK

Slika 1: Oliver Evans

[https://en.wikipedia.org/wiki/File:Oliver\\_Evans\\_\(Engraving\\_by\\_W.G.Jackman,\\_cropped\).jpg](https://en.wikipedia.org/wiki/File:Oliver_Evans_(Engraving_by_W.G.Jackman,_cropped).jpg)

#### Slika 2: Thomas Robbins

[https://en.wikipedia.org/wiki/File:Thomas\\_Robins,\\_Jr.\\_in\\_1915.jpg](https://en.wikipedia.org/wiki/File:Thomas_Robins,_Jr._in_1915.jpg)

### Slika3: Henry Ford

<https://cdn.britannica.com/99/96899-050-CADC4254/Henry-Ford.jpg>

#### Slika 4: Tekoči trak na rudniku

[https://www.google.com/url?sa=i&url=https%3A%2F%2Fwww.globalsources.com%2F](https://www.google.com/url?sa=i&url=https%3A%2F%2Fwww.globalsources.com%2Fproduct%2Fconveyor-belt_1114150320f.htm&psig=AOvVaw1vsNFJWxN4NGXWJXpQIwhU&ust=1673285300829000&source=images&cd=vfe&ved=0CBAQjRxqFwoTCOig4tG_uPwCFQAAAAAdAAAAABAK) [product%2Fconveyor](https://www.google.com/url?sa=i&url=https%3A%2F%2Fwww.globalsources.com%2Fproduct%2Fconveyor-belt_1114150320f.htm&psig=AOvVaw1vsNFJWxN4NGXWJXpQIwhU&ust=1673285300829000&source=images&cd=vfe&ved=0CBAQjRxqFwoTCOig4tG_uPwCFQAAAAAdAAAAABAK)[belt\\_1114150320f.htm&psig=AOvVaw1vsNFJWxN4NGXWJXpQIwhU&ust=167](https://www.google.com/url?sa=i&url=https%3A%2F%2Fwww.globalsources.com%2Fproduct%2Fconveyor-belt_1114150320f.htm&psig=AOvVaw1vsNFJWxN4NGXWJXpQIwhU&ust=1673285300829000&source=images&cd=vfe&ved=0CBAQjRxqFwoTCOig4tG_uPwCFQAAAAAdAAAAABAK) 3285300829000&source=images&cd=vfe&ved=0CBAQjRxqFwoTCOig4tG [uPwCFQAAAAAdAAAAABAK](https://www.google.com/url?sa=i&url=https%3A%2F%2Fwww.globalsources.com%2Fproduct%2Fconveyor-belt_1114150320f.htm&psig=AOvVaw1vsNFJWxN4NGXWJXpQIwhU&ust=1673285300829000&source=images&cd=vfe&ved=0CBAQjRxqFwoTCOig4tG_uPwCFQAAAAAdAAAAABAK)

### Slika 5: Tekoče stopnice

[https://www.google.com/url?sa=i&url=https%3A%2F%2Fwww.muayene.com%2Fsl%2](https://www.google.com/url?sa=i&url=https%3A%2F%2Fwww.muayene.com%2Fsl%2Fmuayene%2Fasansor-muayeneleri%2Fasansor-ve-yuruyen-merdiven-kontrol-hizmetleri&psig=AOvVaw1t_yildie6bUVJ6p_SqpAC&ust=1673283916268000&source=images&cd=vfe&ved=0CBAQjRxqFwoTCLCm7r26uPwCFQAAAAAdAAAAABAJ) [Fmuayene%2Fasansor-muayeneleri%2Fasansor-ve-yuruyen-merdiven-kontrol](https://www.google.com/url?sa=i&url=https%3A%2F%2Fwww.muayene.com%2Fsl%2Fmuayene%2Fasansor-muayeneleri%2Fasansor-ve-yuruyen-merdiven-kontrol-hizmetleri&psig=AOvVaw1t_yildie6bUVJ6p_SqpAC&ust=1673283916268000&source=images&cd=vfe&ved=0CBAQjRxqFwoTCLCm7r26uPwCFQAAAAAdAAAAABAJ)[hizmetleri&psig=AOvVaw1t\\_yildie6bUVJ6p\\_SqpAC&ust=1673283916268000&a](https://www.google.com/url?sa=i&url=https%3A%2F%2Fwww.muayene.com%2Fsl%2Fmuayene%2Fasansor-muayeneleri%2Fasansor-ve-yuruyen-merdiven-kontrol-hizmetleri&psig=AOvVaw1t_yildie6bUVJ6p_SqpAC&ust=1673283916268000&source=images&cd=vfe&ved=0CBAQjRxqFwoTCLCm7r26uPwCFQAAAAAdAAAAABAJ) [mp;source=images&cd=vfe&ved=0CBAQjRxqFwoTCLCm7r26uPwCFQAAAAA](https://www.google.com/url?sa=i&url=https%3A%2F%2Fwww.muayene.com%2Fsl%2Fmuayene%2Fasansor-muayeneleri%2Fasansor-ve-yuruyen-merdiven-kontrol-hizmetleri&psig=AOvVaw1t_yildie6bUVJ6p_SqpAC&ust=1673283916268000&source=images&cd=vfe&ved=0CBAQjRxqFwoTCLCm7r26uPwCFQAAAAAdAAAAABAJ) [dAAAAABAJ](https://www.google.com/url?sa=i&url=https%3A%2F%2Fwww.muayene.com%2Fsl%2Fmuayene%2Fasansor-muayeneleri%2Fasansor-ve-yuruyen-merdiven-kontrol-hizmetleri&psig=AOvVaw1t_yildie6bUVJ6p_SqpAC&ust=1673283916268000&source=images&cd=vfe&ved=0CBAQjRxqFwoTCLCm7r26uPwCFQAAAAAdAAAAABAJ)

Slika 6: Tekoči trak, primer

[https://sl.wikipedia.org/wiki/Slika:Power\\_transmission\\_belt.gif](https://sl.wikipedia.org/wiki/Slika:Power_transmission_belt.gif)

Slika 7: Slika notranjosti tekočih stopnic iz videa

<https://www.youtube.com/watch?v=1jfNIBtfWDY>

Slika 8: Slika tekočega traku v proizvodnji

[https://www.google.com/url?sa=i&url=https%3A%2F%2Fwww.pixtastock.com%2Fillus](https://www.google.com/url?sa=i&url=https%3A%2F%2Fwww.pixtastock.com%2Fillustration%2F71252546&psig=AOvVaw0ZU7SIKnnV05om_vIaTwe-&ust=1673285488171000&source=images&cd=vfe&ved=0CBAQjRxqFwoTCMCKvqvAuPwCFQAAAAAdAAAAABAE) [tration%2F71252546&psig=AOvVaw0ZU7SIKnnV05om\\_vIaTwe-](https://www.google.com/url?sa=i&url=https%3A%2F%2Fwww.pixtastock.com%2Fillustration%2F71252546&psig=AOvVaw0ZU7SIKnnV05om_vIaTwe-&ust=1673285488171000&source=images&cd=vfe&ved=0CBAQjRxqFwoTCMCKvqvAuPwCFQAAAAAdAAAAABAE) [&ust=1673285488171000&source=images&cd=vfe&ved=0CBAQjRxqF](https://www.google.com/url?sa=i&url=https%3A%2F%2Fwww.pixtastock.com%2Fillustration%2F71252546&psig=AOvVaw0ZU7SIKnnV05om_vIaTwe-&ust=1673285488171000&source=images&cd=vfe&ved=0CBAQjRxqFwoTCMCKvqvAuPwCFQAAAAAdAAAAABAE) [woTCMCKvqvAuPwCFQAAAAAdAAAAABAE](https://www.google.com/url?sa=i&url=https%3A%2F%2Fwww.pixtastock.com%2Fillustration%2F71252546&psig=AOvVaw0ZU7SIKnnV05om_vIaTwe-&ust=1673285488171000&source=images&cd=vfe&ved=0CBAQjRxqFwoTCMCKvqvAuPwCFQAAAAAdAAAAABAE)

Slika 9: Slika Devola in Frederika s sodelavci in z robotom

[https://robotics.kawasaki.com/ja1/anniversary/assets/images/history/image\\_history\\_01\\_01.jpg](https://robotics.kawasaki.com/ja1/anniversary/assets/images/history/image_history_01_01.jpg)